## How to Request a Google Group

Users who want to create a Google Group from an App State account must Submit a Google Assistance Request.

For a detailed guide on how to submit a Google Assistance Request see the knowledge base article Google Assistance Request.

When submitting the request, choose Google Account Assistance for the type of assistance needed and New Google Group for the account request

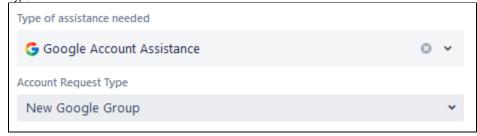

## **Related Articles**

- Changing Your Membership Settings
- Google Assistance Request
- Google Group Types at Appalachian State University
  How to Join the Google Tips Group
- How to Request a Google Group
- Join an App State Google Group
  Manage a Google Group
- Read and Respond to a Google Group
- Stop Receiving Emails from a Google Group

## **Search Knowledge Base**

**Submit a Service Request**